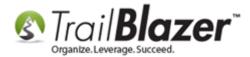

Click Here to view this article as a PDF.

Author: Kristenson, Joel Last Updated: 2020-10-20

#### **Overview**

Learn how to build and run a **mobile canvassing (walk)** list. This tutorial covers all of the steps to create a canvassing **Script**, **create user accounts** for your canvassers, **assign** the list voters/contacts to your users (canvassers), and how to use the <u>Android</u> and <u>iPhone</u> apps in the field. The final section shows how to build reports (formats) to analyze the canvassing **results** in your **Trail Blazer** database. *Learn more about the canvassing apps* by watching <u>this video</u>.

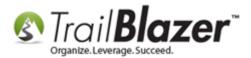

#### Outline

- 1. Creating Canvassing Questions (Script)
- **2.** Creating New Canvassers (DB Users with Access to the Mobile Apps)
- 3. Build a Targeted List of Voters/Contacts to Canvass and Assign the List (and Script) to your Canvassers
- 4. Using the Trail Blazer Basecamp App to Canvass Voters/Households
- 5. Build a Format to Analyze the Canvassing Results
- 6. Related Resources

**Tip:** Take advantage of our **Turf Cutting** tools to build **targeted** door-knocking lists off of an interactive **map**. Watch <u>this video</u> to learn how. *Here's an example:* 

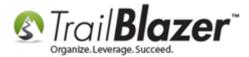

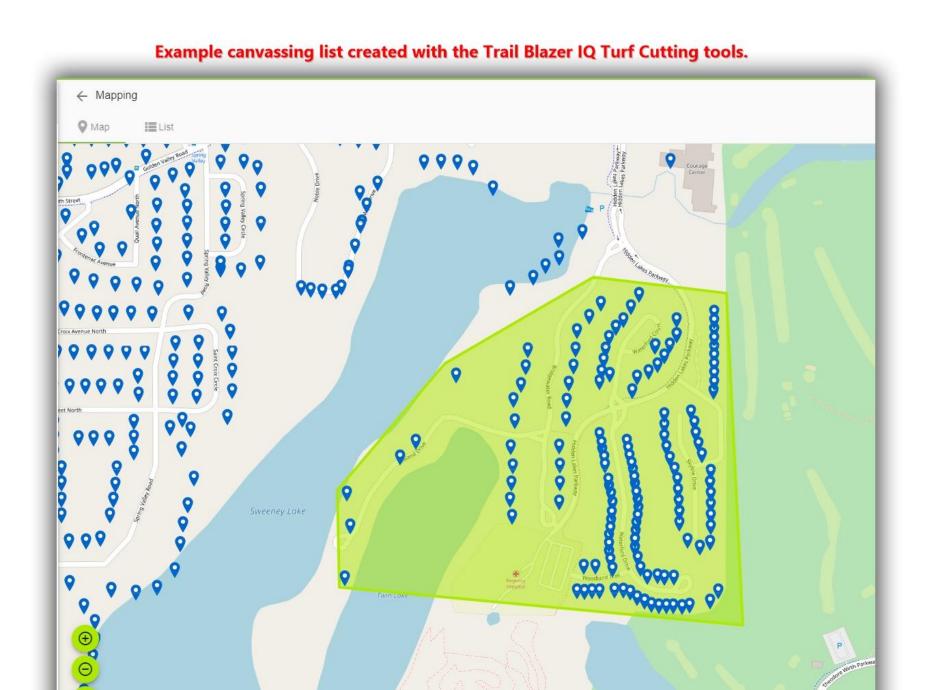

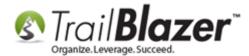

### 1. Creating Canvassing Questions (Script)

First, you'll need to create the **canvassing questions (script)** that your door-knockers will be asking. These questions are powered by the <u>attribute</u> system. With some of the recent updates the mobile app in 2018, you're now **\*required\*** to create **sub-folders** for each section of canvassing questions (attribute items).

Navigate to the **Voters** list > **Attributes** tab.

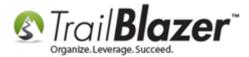

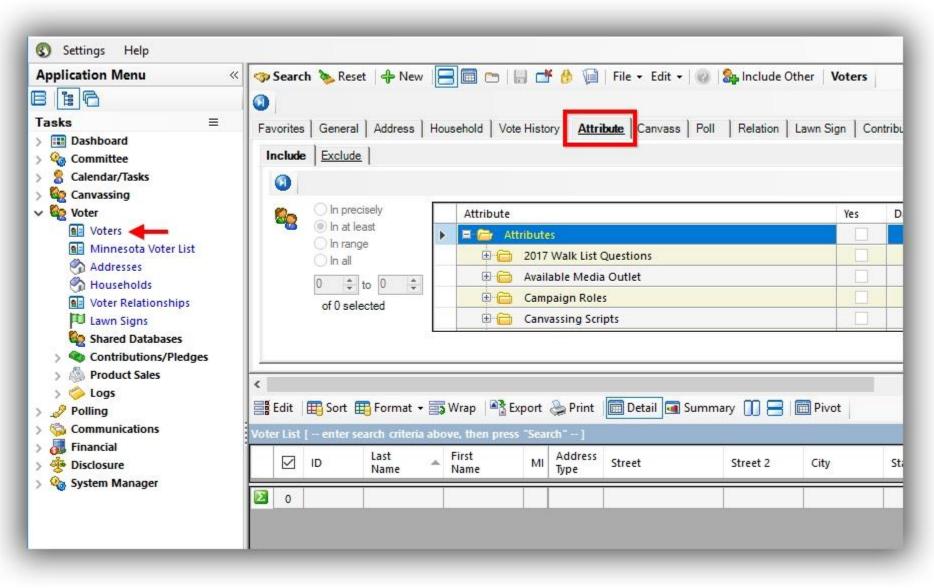

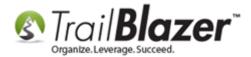

Right-click on the Attributes folder and select Insert folder...

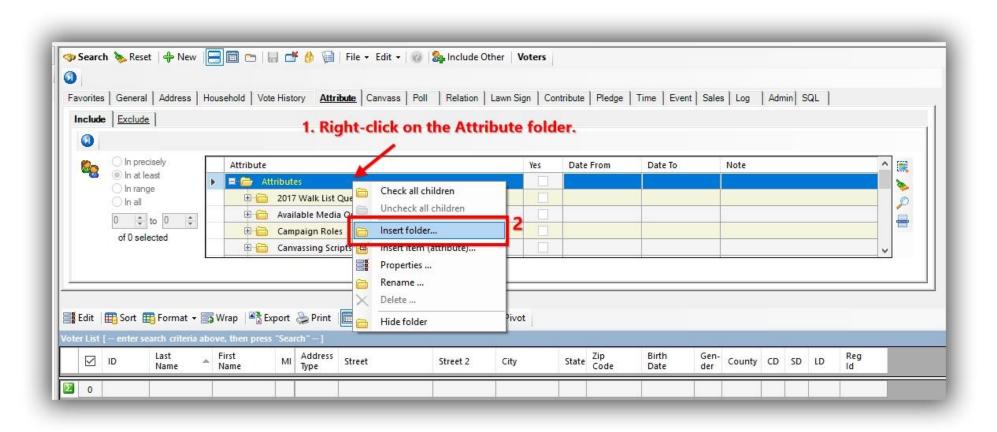

Give the folder a **name**, and then click **[OK]**. The name of the attribute folder will be the name of your canvassing script, my example is below.

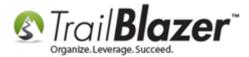

| New Fol          | der        |                                                   |
|------------------|------------|---------------------------------------------------|
| <mark>∑</mark> ₽ | The new fo | older will be created in the "Attributes" folder. |
|                  | Name:      | 2018 Canvassing Script No1                        |
|                  |            |                                                   |
|                  |            |                                                   |
|                  |            | 2                                                 |
|                  |            | OK OK Cance                                       |

Next you'll *need* to create sub-folders to place your canvassing questions (attribute items) into. **Right-click** on your new primary folder and select **Insert folder...** 

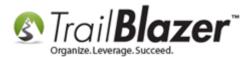

### Create and Run a Mobile Canvassing (Walk) List – Setting Up Users, Creating a Script, Etc.

|                                            |                 |           |         |      | — <b>D</b> | × |
|--------------------------------------------|-----------------|-----------|---------|------|------------|---|
| Attribute                                  | Yes             | Date From | Date To | Note |            |   |
| 🗆 🗁 Attributes                             |                 |           |         |      |            | 2 |
| 🕀 🛅 2017 Walk List Questions               |                 |           |         |      |            |   |
| 💼 2018 Canvassing Script No1               |                 |           |         |      |            |   |
|                                            | ll children 2   |           |         |      |            |   |
| 🕀 🛅 Campaign Roles                         | call children 🧲 |           |         |      |            |   |
| 🗄 🛗 Canvassing Scripts 📄 Insert fo         | lder            |           |         |      |            |   |
| 🕀 🛅 Contact Preference 🔤 🚾 insercite       | m (attribute)   | -         |         |      |            |   |
| 🗈 💼 Direct Mailings 🔤 Properti             | es              |           |         |      |            |   |
| 🗄 🛅 Donor Level 🛅 Rename                   |                 |           |         |      |            |   |
| Mobile Canvassing Questions - S     Delete |                 |           |         |      |            |   |
| Not - Hidden/Archived Records              | der             | -         |         |      |            |   |
| Place your order                           |                 | _         |         |      |            |   |
| 🗈 🛅 Poll Watch - General 2018              |                 |           | -       |      |            |   |
| 🕀 🧰 Poll Watch - Primary 2016              |                 |           |         |      |            |   |
| 🗄 🛅 Poll Watch - Primary 2018              |                 |           |         |      |            |   |
| 🖻 💼 Poll Watch - Runoff 2016               |                 |           |         |      |            |   |
| 🗄 🛅 Social Networking                      |                 |           |         |      |            |   |
| 🕀 🧰 Source                                 |                 |           |         |      |            |   |
| 🗄 🛅 Volunteers                             |                 |           |         |      |            |   |
| 🕀 🛅 Voter Candidate Support                |                 |           |         |      |            |   |
| 🗄 🔂 Voter Issues                           |                 |           |         |      |            |   |

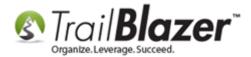

Give your attribute **sub-folder** a name and click **[OK]**. *The name you give the folder is what will show up as the 'canvassing question'* on the mobile *app. My example is below.* 

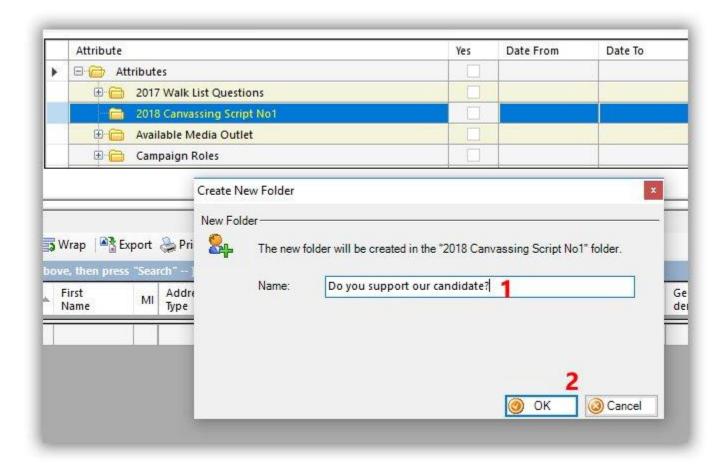

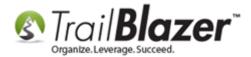

Now you can begin entering the **answers (attribute items)** to the questions (attribute sub-folders), that your canvassers will be asking. *If* you need to answer multiple answer options, check the box that says 'keep this form open'. Click **[OK]** after entering each "answer". *My examples are below.* 

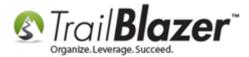

| Attribute                          |           |                    | Yes          | Date From            | Date To                                | Note       | ~ |   |
|------------------------------------|-----------|--------------------|--------------|----------------------|----------------------------------------|------------|---|---|
| E C Attributes                     |           |                    |              |                      |                                        |            |   | 1 |
| 2017 Walk List Questions           |           |                    |              |                      |                                        |            |   |   |
| 😑 🗀 2018 Canvassing Script No1     |           |                    |              |                      |                                        |            |   |   |
| 🖃 🔂 Do you support our candid      | late?     |                    |              |                      |                                        |            |   |   |
|                                    |           |                    |              | -                    |                                        |            |   | l |
| - 🗄 Undecided                      |           |                    |              |                      |                                        |            |   |   |
| Yes                                |           |                    |              |                      |                                        |            |   | L |
| 🗄 🛅 🗛 Available Media Outlet       | Create Ne | ew Attribute       |              |                      |                                        | ×          |   | l |
| 🗄 🧰 Campaign Roles                 | New Attri | b <mark>ute</mark> |              |                      |                                        |            |   | l |
| 🗄 🔂 Canvassing Scripts             | 24        | The new attribut   | e will be cr | eated in the "Do yo  | ou support our cand                    | idate?"    |   | l |
| 🕀 🔂 Contact Preference             | -r        | folder.            | _            |                      |                                        |            |   | l |
| 🕀 🔂 Direct Mailings                |           | Name:              | 2            |                      |                                        |            |   | l |
| 🕀 🔂 Donor Level                    | 1         | Keen this for      | n open so t  | hat additional attri | butes can be create                    | d          |   | l |
| 🕀 🛅 Mobile Canvassing Questions    |           |                    |              |                      |                                        |            |   | l |
| 🕀 🛅 🛛 Not - Hidden/Archived Record |           |                    |              |                      | upport our candic<br>upport our candid |            |   | l |
| 🕀 🔂 Place your order               |           |                    |              |                      | o you support ou                       |            |   | L |
| 🕀 🔂 Poll Watch - General 2018      |           | candidate?".       |              |                      |                                        |            |   | L |
| 🕀 🔂 Poll Watch - Primary 2016      |           | 1                  |              |                      |                                        |            |   |   |
| 🕀 🛅 Poll Watch - Primary 2018      |           |                    |              |                      | 3                                      |            |   |   |
| 🕀 🔂 Poll Watch - Runoff 2016       |           |                    |              |                      | ок                                     | (a) Cancel |   |   |
| 🕀 🛅 Social Networking              |           |                    | 1 1-2        | - 2                  | UK                                     | Cancer     |   |   |
| 🗄 🧰 Source                         |           |                    |              | 1                    |                                        |            |   | 1 |

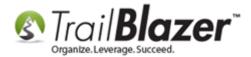

Once you're finished entering the canvassing questions for a particular question, click [Cancel] to close out of the expanded window.

| New Attri    | ibute                                                                                                    |
|--------------|----------------------------------------------------------------------------------------------------|
| <b>&amp;</b> | The new attribute will be created in the "Do you support our candidate?" folder.                                                                 |
|              | Keep this form open so that additional attributes can be created.                                                                                |
|              | Attribute "No" created in folder "Do you support our candidate?".<br>Attribute "Undecided" created in folder "Do you support our<br>candidate?". |

**Repeat** the above steps until all attribute questions and answers have been entered below the primary 'canvassing script' folder. *My finished example is below.* 

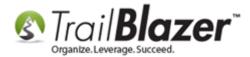

# Example - finished canvassing script using attribute folders / sub-folders / items.

| 0                                            |       |           |         |      | - 0 | × |
|----------------------------------------------|-------|-----------|---------|------|-----|---|
| Attribute                                    | Yes   | Date From | Date To | Note | ^   |   |
| 🖃 👝 Attributes                               |       |           |         |      |     | > |
| 2017 Walk List Questions                     | - III |           | _       |      |     | 0 |
| 🕨 📮 🚞 2018 Canvassing Script No1             |       |           |         |      |     | - |
| 🖻 🔂 Do you support our candidate?            |       |           |         |      |     |   |
|                                              |       |           |         |      |     |   |
| Undecided                                    |       |           |         |      |     |   |
| Yes                                          |       | 1         |         |      |     |   |
| 🖻 🛅 Lawn Sign Request                        |       | 1         |         |      |     |   |
| Large                                        |       |           |         |      |     |   |
| Medium                                       |       |           |         |      |     |   |
| Small                                        |       |           |         |      |     |   |
| 🕀 🧰 Voter Status                             |       |           |         |      |     |   |
| Wants to contribute \$                       |       |           |         |      |     |   |
| Wants to volunteer                           |       |           |         |      |     |   |
| Wasn't home                                  |       |           |         |      |     |   |
| 🖽 🧫 Available Media Outlet                   |       |           |         |      |     |   |
| 🕀 🚞 Campaign Roles                           |       |           |         |      |     |   |
| 🗄 🧰 Canvassing Scripts                       |       |           |         |      |     |   |
| 🗄 🧰 Contact Preference                       |       |           |         |      |     |   |
| 🕀 🧰 Direct Mailings                          |       |           |         |      |     |   |
| 🕀 🔂 Donor Level                              |       |           |         |      |     |   |
| 🕀 🛅 Mobile Canvassing Questions - Script No1 |       |           |         |      | ~   |   |

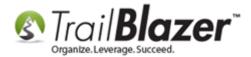

The final steps for creating the canvassing script is to **right-click** on the primary (parent) folder and select **Properties**.

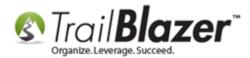

| /                                                                             | Yes                                                                         | Date From                                                                                                   | Date To                                                                                                | Note                                                                                           |                                                                                                    |
|-------------------------------------------------------------------------------|-----------------------------------------------------------------------------|----------------------------------------------------------------------------------------------------|----------------------------------------------------------------------------------------------------|------------------------------------------------------------------------------------------------|----------------------------------------------------------------------------------------------------|
| Uncheck al<br>Insert folde<br>Insert item<br>Properties .<br>Rename<br>Delete | l children<br>r<br>(attribute<br>                                           |                                                                                                    |                                                                                                    |                                                                                                |                                                                                                    |
|                                                                               |                                                                             |                                                                                                    |                                                                                                    |                                                                                                |                                                                                                    |
|                                                                               | Uncheck al<br>Insert folde<br>Insert item<br>Properties<br>Rename<br>Delete | Check all children Uncheck all children Insert folder Insert folder Rename Delete Hide folder Hide folder I | Check all children Uncheck all children Insert folder Properties Rename Delete Hide folder Hide folder | Check all children Uncheck all children Insert folder Properties Properties Delete Hide folder | Check all children Uncheck all children Uncheck all children Insert folder Insert folder Properties Properties Rename Delete Hide folder I I I I I I I I I I I I I I I I I I I |

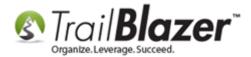

Check the box for 'This attribute folder contains a script for the mobile canvassing application.' and then click [Save].

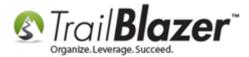

| _ | File - Edit - 0      |                                                              |
|---|----------------------|--------------------------------------------------------------|
|   | Attribute Name       |                                                              |
|   | Full Name:           | 2018 Canvassing Script No1                                   |
|   | Short Tag Name:      |                                                              |
| _ | Note                 |                                                              |
|   |                      |                                                              |
|   |                      | _                                                            |
|   | -                    |                                                              |
|   | Web Site / Mobile Ca | anvassing                                                    |
|   | Display on web s     | ite                                                          |
|   | This attribute fold  | der contains a script for the mobile canvassing application. |
| / | Display Sequence:    | 1,000                                                        |
|   | Display Label:       | 2018 Canvassing Script No1                                   |
|   | -                    |                                                              |
| _ |                      | 🌈 Save 😡 Cancel 🚽                                            |

You can modify this canvassing script as much as you need in the future by adding new questions, sections, renaming items, etc.

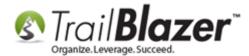

### 2. Creating New Canvassers (DB Users with Access to the Mobile Apps)

**Important Note:** you can have as many users setup with access to your **Trail Blazer** database, and the mobile apps. It's **important** to make sure these users don't have more access than needed. This section shows how to setup a new user with <u>only</u> enough access to log into the mobile canvassing app, and use it to canvass voters that are assigned to them.

Navigate to the **Voters** list.

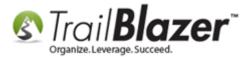

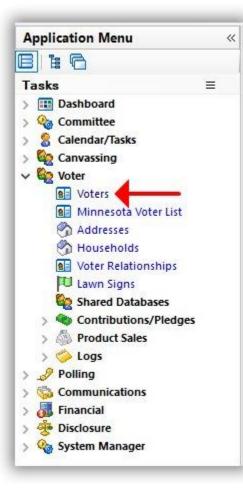

Run a search for the person you want to setup as a new user. *If* they're in your database already, open their contact record card, *if* they aren't, click **[+ New]** at the top to create a new record. *In this example I searched for someone (Tina Funkle) who wasn't in my database, and added them as a new record.* 

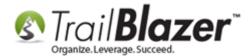

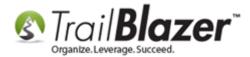

|   |                            |                                                                                |                  | Canvass Poll Relation                        |                   | Time |
|---|----------------------------|--------------------------------------------------------------------------------|------------------|----------------------------------------------|-------------------|------|
|   |                            |                                                                                | Mork   Demograph |                                              | User, Decimar     |      |
| 9 | Individual Corporation PAC | Last Name:<br>First/Org Name:<br>Middle Name:<br>Nickname:<br>Prior Last Name: | Funkle 1<br>Tina | Search all name parts<br>(anywhere in field) | Title:<br>Suffix: | ~    |
|   | 🌐 Sort 🖽 Format            | 🕶 📑 Wrap 🛛 🏝 Exp                                                               | port 📚 Print 🛅   | Detail 🖪 Summary 🕕 🚍                         | Pivot             |      |

\*If the person isn't already in your database, add them as a new record. If they are, open up their existing record.

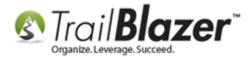

If you're adding a new person to the database, fill out the relevant information and then click **[OK]**. If you're using an existing contact record, you can move on to the next step.

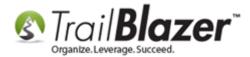

## 1. Fill out the information you have for the new database user.

| lame — |                 |                          |  |  |
|--------|-----------------|--------------------------|--|--|
| 8      | Voter Type:     | Individual 🗸             |  |  |
|        | Title:          | ×                        |  |  |
|        | First Name:     | Tina                     |  |  |
|        | Middle Name:    |                          |  |  |
|        | Last Name:      | Funkle                   |  |  |
|        | Suffix:         | ×                        |  |  |
|        | Nickname:       |                          |  |  |
|        |                 |                          |  |  |
| ddress | Street:         | []                       |  |  |
|        | ou cou          |                          |  |  |
|        |                 |                          |  |  |
|        | City/State/Zip: | Minneapolis V MN V 55427 |  |  |
|        | Nation:         | United States            |  |  |
|        | Bypass addres   | 1 1                      |  |  |
|        |                 |                          |  |  |

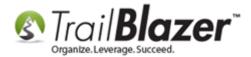

Navigate to the Admin tab > Logon sub-tab. Check Allow Windows-based Access, create a User ID and Password for the canvasser, and [Save and Close].

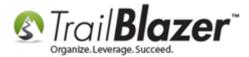

2'

| File - Edit - 🔀   🎯   🙍 📚   🌍 🞎   🚰 Email -                                                                                                    |                  |
|----------------------------------------------------------------------------------------------------|------------------|
| Tina Funkle [177191]         Minneapolis, MN 55427         Mo Photo                                                                                                    |                  |
| Dashboard       General       Household       Gallery       Vote History       Attribute       Poll       Relation       Financial       Pledge       Time       Event       Logs         Control       Logon       Permissions       Settings       Filter         Logon       Information | Lawn Sales Admin |
| Allow Windows-based Access Allow Web-based Profile Access Allow Polling Access Poll Assigned: Allow Membership Access <b>3. Create a User ID and Password.</b>                                                                                                    |                  |
| Expiration Date:       User ID:       tfunkle       Password:       ***********                                                                                                    |                  |
| Revoke All Access                                                                                                    |                  |
|                                                                                                    |                  |
|                                                                                                    | 4                |

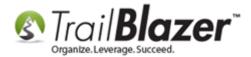

That's all that's required to give a user **limited access** for using the mobile app for canvassing. You'll **need to restart Trail Blazer** in order for the new user to display as an option when assigning your canvassing lists.

## **3. Build a Targeted List of Voters/Contacts to Canvass and Assign the List (and Script)** to your Canvassers

As mentioned at the very beginning of this article, you have the option to build a canvassing list using our **turf-cutting (mapping)** tools *if* you've had your address data geocoded (which is an <u>additional service</u>). Watch <u>this video</u> to learn how. You can then pull up that list inside of the desktop CRM after creating it with **Trail Blazer** IQ, ex:

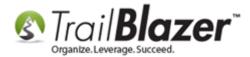

# Example of a targeted voter list for canvassing that was first created using the Trail Blazer IQ turf-cutting / mapping tool.

| orite                                                              | s Genera Add                                                                                                    | Irea     | Household                                  | Vote History Attribute                                           | Canvass Relation                       | on Lawn           | Sign   Contribu       | te   Pledge                           | Time          | Event        | Sales   | Lo       |            | dmin S               |
|--------------------------------------------------------------------|----------------------------------------------------------------------------------------------------|----------|--------------------------------------------|------------------------------------------------------------------|----------------------------------------|-------------------|-----------------------|---------------------------------------|---------------|--------------|---------|----------|------------|----------------------|
|                                                                    | Address T Contract Contract Co | iy.      |                                            | Address Additional Distr<br><pre>Address Additional Distr </pre> |                                        | Turfs             |                       | 5                                     |               |              |         |          |            |                      |
|                                                                    | Address Exists                                                                                                    |          | 5                                          |                                                                  |                                        |                   |                       |                                       |               |              |         |          |            |                      |
|                                                                    | Address Exists                                                                                                    | s<br>ma  |                                            | Export 🌦 Print 🕅                                                 | Detail 🔄 Summar                        | y 🕕 🖶<br>State    |                       | Birth<br>Date                         | Gen-<br>der   | County       | CD      | SD       | LD         | Reg                  |
| is [ 3                                                             | Address Exists                                                                                                    | s<br>ma  | t 🔹 📑 Wrap                                 |                                                                  |                                        |                   | Pivot                 | Birth                                 | der           |              | CD<br>5 | SD<br>45 | LD<br>458  |                      |
| is [ 3                                                             | Address Exists                                                                                                    | s<br>ma  | t 🔹 📑 Wrap<br>First Name                   | Street                                                           | City                                   | State             | Pivot<br>Zip          | Birth<br>Date                         | der<br>F      |              | -       |          |            | Id 11069             |
| rs [ 3                                                             | Address Exists Address Exists Sort Forr Sort Found J Last Name Akerson                                                                                                    | s<br>ma' | t • 🕞 Wrap<br>First Name<br>Karla          | Street<br>1301 Waterford Dr                                      | City<br>Golden Valley                  | State             | Zip<br>55422          | Birth<br>Date<br>1/1/1948             | der<br>F      | Henn         | 5       | 45       | 45B        | Id<br>11069<br>11112 |
| rs [ 3<br>12<br>12<br>12<br>12<br>12<br>12<br>12<br>12<br>12<br>12 | Address Exists Address Exists Sort Forr S5 records found I Last Name Akerson Alexander                                                                                                    | s<br>ma' | t • 🗊 Wrap<br>First Name<br>Karla<br>Nancy | Street<br>1301 Waterford Dr<br>1430 Skyline Dr                   | City<br>Golden Valley<br>Golden Valley | State<br>MN<br>MN | Zip<br>55422<br>55422 | Birth<br>Date<br>1/1/1948<br>1/1/1957 | der<br>F<br>F | Henn<br>Henn | 5<br>5  | 45<br>45 | 45B<br>45B | Id                   |

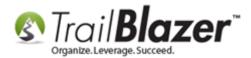

Otherwise, this section shows how to build the canvassing list using the voter/contact data that's **already** in of your **Trail Blazer** database. **Both options** are good and serve their own purpose. Sometimes you may even want to use a combination of both tools to create a targeted list.

Navigate to your Voters (Contacts) List.

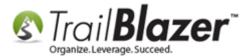

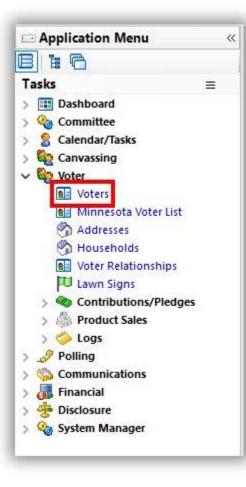

Build and run your **targeted search query** for the list of voters that you want to canvass. *In my example I searched for all voters in precinct 30, which produced 110 results.* 

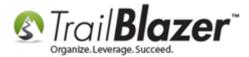

# Build and run your targeted search query for the list voters that you want to canvass.

| 0                                             |                                                                                                    |          | 1                                       |            | 1 -      |       | Relation   Li                                                                               | ann orgin | - Shine de | 1 · · · · · · · · · · · · | 1 | 21011   0 | 1 . minut er |
|-----------------------------------------------|----------------------------------------------------------------------------------------------------|----------|-----------------------------------------|------------|----------|-------|---------------------------------------------------------------------------------------------|-----------|------------|---------------------------|---|-----------|--------------|
| Def<br>Mai<br>Mai<br>Ott<br>Ott<br>Reg<br>Cur | Address Types<br>fault Display<br>in Home<br>iiling<br>iin Work<br>her Home<br>her Work<br>gistration<br>rrent Addresses<br>fress Exists | <b>N</b> | Address  <br>CD:<br>SD:<br>LD:<br>Ward: | Additional | District | > > > | Types Turfs<br>Precinct Name:<br>Precinct Code:<br>Police Jury:<br>City Council:<br>School: | ·         | ~          |                           |   |           |              |

## results of my example

Once you have the list of voters generated, click File > Communications > Create Canvassing List...

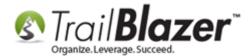

|   | 🗐 🗂   🔚 🗗 🤌 🤇<br>hold   Vote History   <u>4</u>          |               | unications                                                                                  | Write Le | 9.00 | ns    | rent   Sales   Lo <u>c</u> | ) Admin   | SQL |
|---|----------------------------------------------------------|---------------|---------------------------------------------------------------------------------------------|----------|------|-------|----------------------------|-----------|-----|
| > | Address Additional<br>CD: [<br>SD: [<br>LD: [<br>Ward: [ | District User | Types Turfs<br>Precinct Name:<br>Precinct Code:<br>Police Jury:<br>City Council:<br>School: | 0030     |      | Creat | e Mobile Canvas            | sing List |     |
|   |                                                          |               |                                                                                             |          |      |       |                            |           |     |

Give your Canvassing List a **name**, select the **Script** to use (*creating a script is covered in section #1*), **set the status** to **Open** (*if you want the list to be available immediately within the mobile app*), and select which **user(s)** to assign it to. *My example is below*.

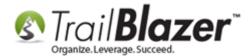

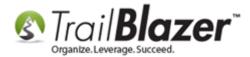

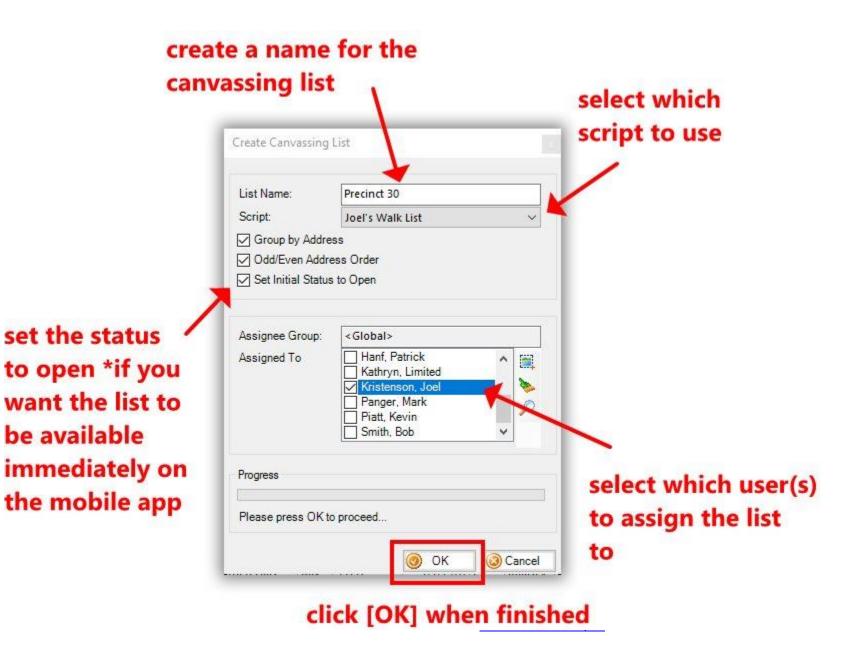

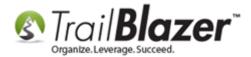

After configuring your settings you'll click **[OK]** to generate the canvassing list, and it will be **assigned** to the user(s) selected.

The system will prompt you with a popup after it's finished. Click **[OK]** to finish.

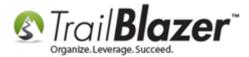

| list Name:                                    | Precinct 30                                |
|-----------------------------------------------|--------------------------------------------|
| Script:                                       | Joel's Walk List 🗸 🗸 🗸                     |
| Group by Ad<br>Odd/Even Ad<br>Set Initial Sta | ldress Order                               |
|                                               |                                            |
| Result                                        |                                            |
|                                               | "Precinct 30" created contains 110 voters. |
|                                               |                                            |

The user(s) that you assigned the list to can now access it by logging into the Trail Blazer Mobile Basecamp app on their iOS or Android device, ex:

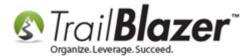

| <b>く</b> Back | on 🗢 🦂 4:<br>Canvass | 14 PM<br>ing Lists [1] | 58% 🗲  |
|---------------|----------------------|------------------------|--------|
| 0/2           | 7 Filter             |                        |        |
|               | List Name            | Opened                 | Status |
| Precinct 30   |                      |                        | Open > |
|               |                      | a new can              |        |

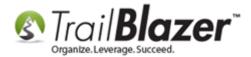

The next section walks through the steps on how to login and use the mobile canvassing app.

#### 4. Using the Trail Blazer Basecamp App to Canvass Voters/Households

Download the Trail Blazer Basecamp app:

- iOS: <u>https://apps.apple.com/us/app/trail-blazer-basecamp/id1219460381</u>
- Android: <u>https://play.google.com/store/apps/details?id=com.trailblz.basecamp</u>

*Example* of how the app will appear on the **App Store** (in my screenshot the app has already been downloaded / installed):

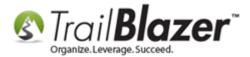

|                                                     | 5:02 PM                                                                |         | 4 ð <b>e</b> |
|-----------------------------------------------------|------------------------------------------------------------------------|---------|--------------|
| $\bigcirc$ trail blazer                             | basecamp                                                               | 0       | Cancel       |
| Produc                                              | Blazer Baseca<br>stivity<br>★☆ 4                                       | mp      | OPEN         |
| Gersand<br>FRAIMAZES<br>Mabile Base Comp<br>Bersans | teore barte barte<br>Englishing<br>€ Controlutions<br>€ Tomor Houseser | Context |              |

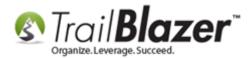

Once the app is downloaded and installed, you can **launch it** by tapping on the app icon from the **home screen** of your device. For this example I will be using the iOS version on an iPhone.

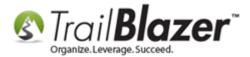

#### Tap on the app icon to launch it.

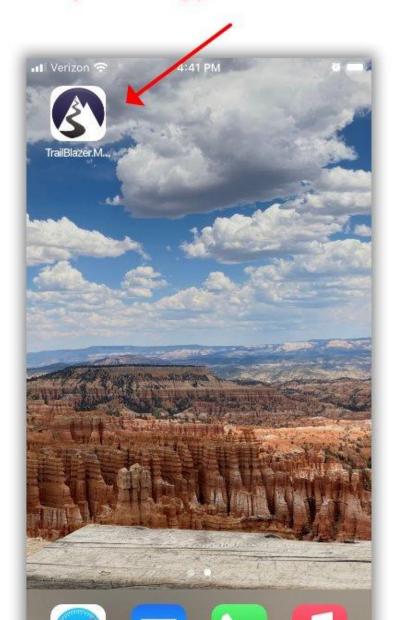

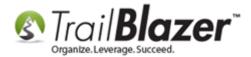

The first time that you login you'll need to tap on the settings / gear icon in the lower-right in order to enter your Database Name.

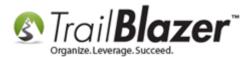

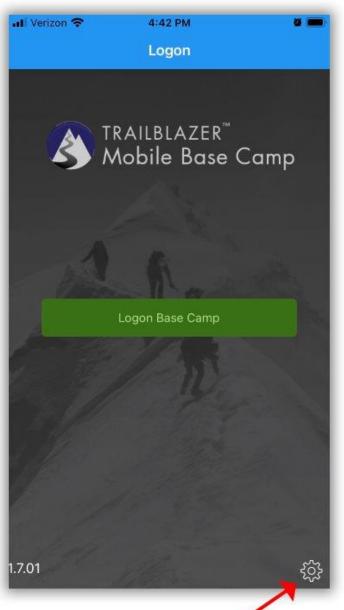

42

#### The first time you led in you will need

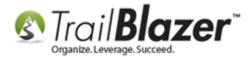

On the Logon Credentials page, enter your Database Name (if you don't know it you will need to contact your database Admin or Tech Support), and then enter your User ID and Password. Tap Save once complete. *My example is below.* 

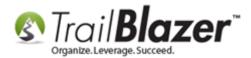

#### 1. Enter your Database Name. If you don't have this, you will need to contact your database admin or Trail Blazer tech support.

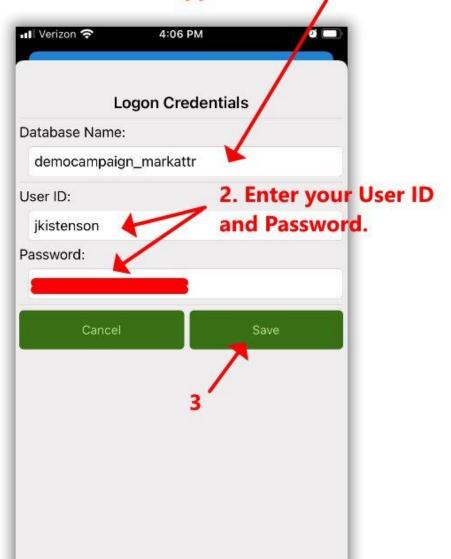

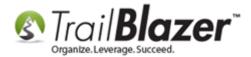

This will bring you back to the main login screen. Tap on the Logon Base Camp button.

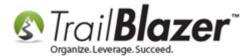

| uti Verizon 🗢 | 4:42 PM                                  | ü 🚥  |
|---------------|------------------------------------------|------|
|               | Logon                                    |      |
|               | RAILBLAZER <sup>™</sup><br>Aobile Base ( | Camp |
| 1             | Logon Base Camp                          |      |
|               | 1                                        |      |
|               |                                          |      |

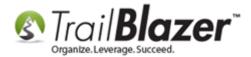

This will bring you the **Dashboard** screen. Tap on **Canvassing**.

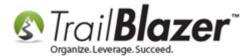

| >                                  |
|------------------------------------|
| >                                  |
| >                                  |
|                                    |
| >                                  |
| >                                  |
| DGE BASE <u>www.trailblz.com/k</u> |
|                                    |

48

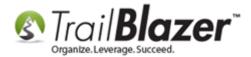

Select if you will be canvassing **online (default)** or **offline** (typically used in an area with spotty cell service or to save battery life). Then tap on the **Addresses** button.

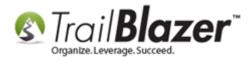

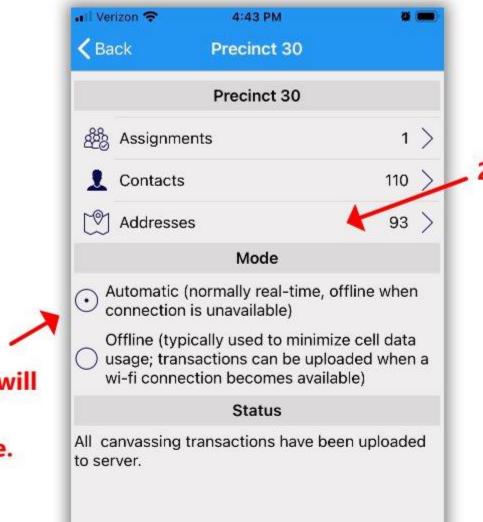

### 1. Select if you will be canvassing online or offline.

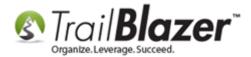

This will bring you to the full list of households / addresses that are part of the assigned canvassing list.

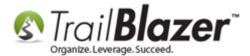

| Verizon  At 43 PM    Precinct 30 Addresses |     |   |
|--------------------------------------------|-----|---|
| い<br>Filter                                |     | _ |
| Address                                    | C/T |   |
| 215 11th Ave SW                            | 0/1 | > |
| 7235 12th St NW                            | 0/2 | > |
| 144 130th St                               | 0/1 | > |
| 2011 13th St SW                            | 0/1 | > |
| 28248 144th St NW                          | 0/1 | > |
| 31540 147th St NW                          | 0/2 | > |
| 29219 149th St NW                          | 0/2 | > |
| 400 15th Ave SW                            | 0/2 | > |
| 509 15th Ave SW                            | 0/1 | > |

EDGE BASE <u>www.trailblz.com/kb</u>

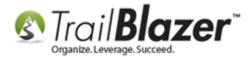

You can type in an address at the top, or a **partial address** (such as a **street name**). This will filter the list to display the results that match your search criteria. *In my example I searched by "Lake Street" which displayed 5 households to canvass.* 

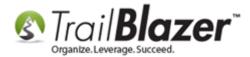

# Filter the address list by things like: house number, street name, or partial street name.

| Verizon      A:44 PM     A:44 PM     Addresses | <b>u</b> |
|------------------------------------------------|----------|
| 〔ĵ 🍸 Lake St                                   | \        |
| Address                                        | C/T      |
| 35730 Lake St                                  | 0/1      |
| 35782 Lake St                                  | 0/1      |
| 35807 Lake St                                  | 0/1      |
| 35471 Lake St                                  | 0/1      |
| 35127 Lake St                                  | 0/2      |

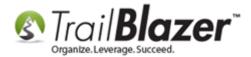

Tap on a specific address in the list to open up that household to begin canvassing. In my example I opened the household for "Thomas".

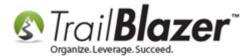

DGE BASE www.trailblz.com/kb

56

| all Verizon 奈    | 4:46 PM            |             |
|------------------|--------------------|-------------|
| Addresses        | Interview          |             |
| Cancel           |                    | Save        |
| 1 Thomas (       | Thomas) Wayne      | Thomsen $>$ |
| Took Survey      |                    |             |
| Male, Age: 71, F | Party: REP         |             |
| Cohasset,        | ke St<br>MN, 55721 | Map $>$     |
| -ollow-Up Items  | 5                  |             |
| Wants to Co      | ontribute          |             |
| Wants to Vo      | olunteer           |             |
| Support          |                    |             |
| Does Not S       | upport             |             |
| Supports C       | andidate           |             |
| Undecided        |                    |             |

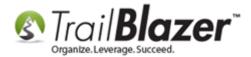

**Tip:** you can tap on the address inside of the record to open the address on a **map** app and get **directions**. Ex:

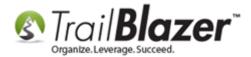

### You can tap on the address in a household's record and get directions to the house on a map.

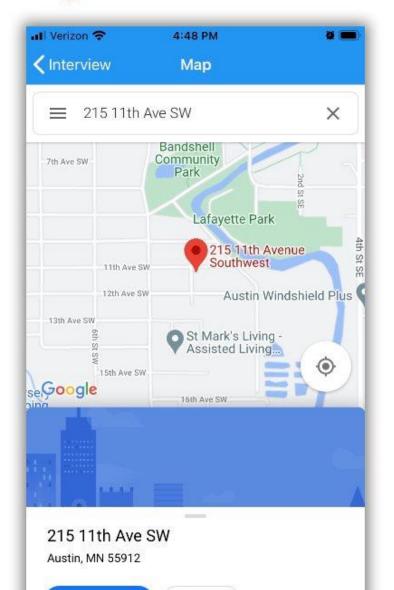

<u>ilblz.com/kb</u>

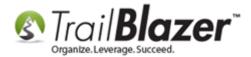

**Note:** if you open a household record that has more than one voter listed, you can canvass multiple people at the same time by selecting each name at the top of the record card.

Work your way down the form and check off the answers to the questions. *My example is shown below in two pictures.* 

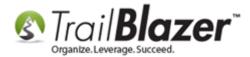

#### Example canvass - img 1 of 2.

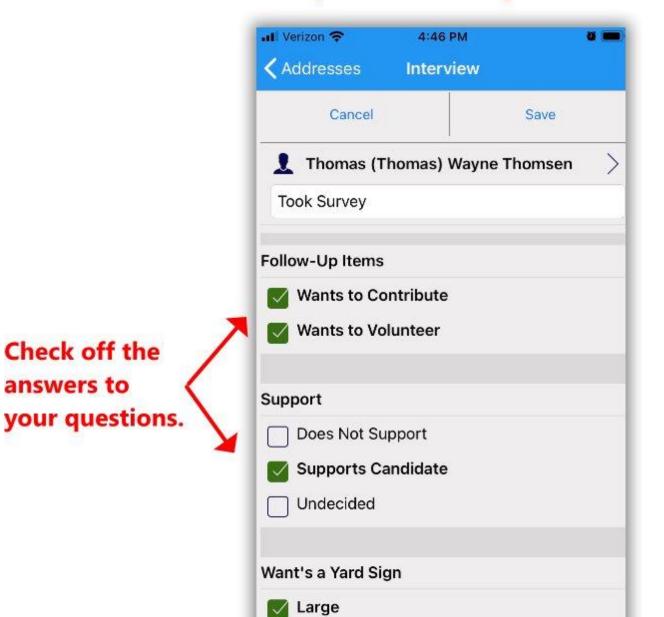

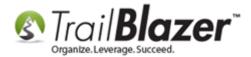

Finish answering the questions and **add comments** if applicable. Tap on **[Save]** once complete.

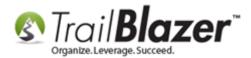

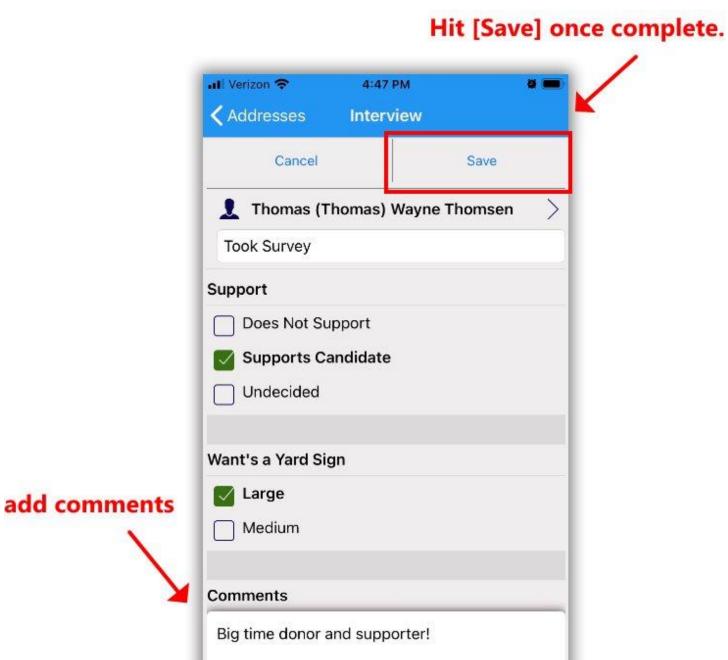

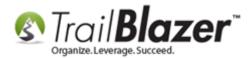

The list of households will display a **green** or **yellow** icon next to the address to distinguish if the voters in that household have been **partially** or **fully** canvassed. *My example is below.* 

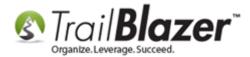

# Example of a household that has been fully canvassed.

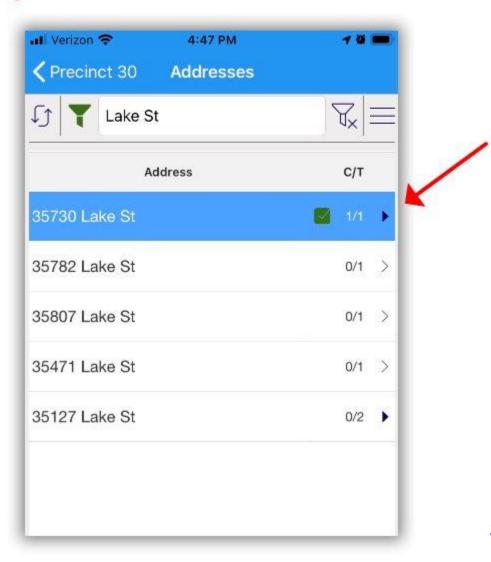

railblz.com/kb

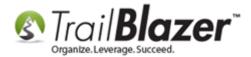

**Repeat** these steps until all voters have been canvassed.

**Tip:** you can filter the canvassing list to show just the households that have been canvassed, not canvassed, or partially canvassed, by tapping on the **menu** icon in the top-right:

| Filter         |       |
|----------------|-------|
| Address        | С/Т   |
| 15 11th Ave SW | 0/1 > |
| 235 12th St NW | 0/2 > |
| 44 130th St    | 0/1 > |
| 011 13th St SW | 0/1 > |

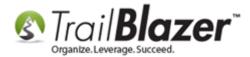

# Options for filtering the canvassing list by 'canvassed status'.

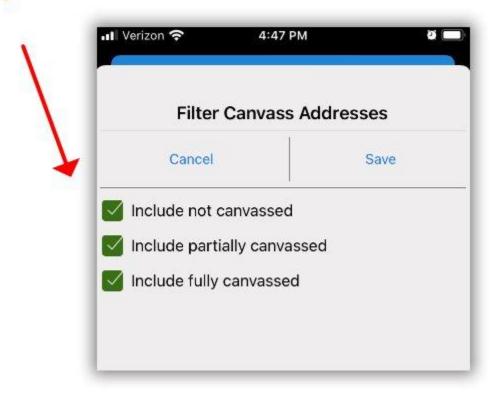

**One other tip** is that you can view a snapshot of how many voters have been canvassed and how many are left, by navigating to the **Assignments** section:

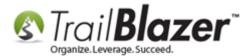

| all Verizon 🗢                               | 4:43 PM                                                                                            | -  |
|---------------------------------------------|----------------------------------------------------------------------------------------------------|----|
| <b>く</b> Back                               | Precinct 30                                                                                        |    |
|                                             | Precinct 30                                                                                        |    |
| ക്രീ Assignm                                | nents 1                                                                                            | >  |
| L Contact                                   | s 110                                                                                              | >  |
| Address                                     | ses 93                                                                                             | >  |
|                                             | Mode                                                                                               |    |
| <ul> <li>Automatic<br/>connectio</li> </ul> | : (normally real-time, offline whe<br>n is unavailable)                                            | n  |
| 🔘 usage; tra                                | pically used to minimize cell data<br>insactions can be uploaded when<br>ection becomes available) |    |
|                                             | Status                                                                                             |    |
| All canvassing<br>to server.                | g transactions have been upload                                                                    | ed |

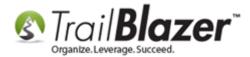

### Example of the overall stats a canvasser has completed for a particular canvassing list.

| all Verizon 😤              | 4:49 PM              |                        | ë 💻                   |
|----------------------------|----------------------|------------------------|-----------------------|
| <b>〈</b> Precinct 30       | Assignme             | nts                    |                       |
| り 🛛 Filter                 |                      |                        |                       |
| Name                       | Date<br>Assigned     | Addresses<br>Canvassed | Contacts<br>Canvassed |
| Kristenson,<br>Joel Anders | 9/25/2020<br>4:04 PM | 2                      | 2                     |
|                            |                      | 2                      | 2                     |

Continue on to the final section to learn how to **analyze** the **canvassing results** inside of your **Trail Blazer** database by building a <u>format</u> with <u>attributes</u>.

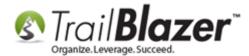

#### 5. Build a Format (Report) to Analyze the Canvassing Results

This section will show how to **search** by the **canvassing results** in your database and how to **analyze the answers** to the **canvassing questions** that are being collected. There are a few different ways to analyze canvassing results inside of the database. I walk through each of them below.

**Note:** for an in-depth look at how to build these types of reports, this older KB article takes a deeper dive (this article uses the "older" paper walk list method but much of what is covered is still very relevant for data entry and reporting with canvassing results): <u>https://www.trailblz.com/kb/?action=view&kb=192&cat=0&qg=walk</u>

First, log into your Trail Blazer database.

You will start by going to the **Canvassing** list where you can view the overall stats by clicking the **[Search]** button (see below screenshot). You can then click the **canvassing description name** to open up the list.

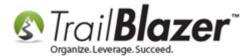

| <ul> <li>Settings Help</li> <li>Application Menu «</li> <li>Application Menu «</li> <li>Tasks =</li> <li>Dashboard</li> <li>Committee</li> <li>Committee</li> <li>Calendar/Tasks</li> <li>Calendar/Tasks</li> <li>Canvassing Lists</li> <li>Canvassing Lists</li> <li>Communications</li> <li>Polling</li> <li>Communications</li> <li>Financial</li> <li>System Manager</li> </ul> | 1        | es <u>Ger</u> | osed               | De:    | scription:      |                |                | lit -   @   Cai          | ivassing Li    | sts                           |                  |                     |                         |                  |
|----------------------------------------------------------------------------------------------------|----------|---------------|--------------------|--------|-----------------|----------------|----------------|--------------------------|----------------|-------------------------------|------------------|---------------------|-------------------------|------------------|
|                                                                                                    | Canvassi | ng Lists      | [ 1 records found  | ]      |                 |                |                |                          |                |                               |                  |                     |                         |                  |
|                                                                                                    |          | ID            | Description        | Status | Date<br>Created | Date<br>Opened | Date<br>Closed | Canvassed<br>Voter Count | Voter<br>Count | Canvassed<br>Address<br>Count | Address<br>Count | Assignment<br>Count | Assigned To             | Script Name      |
|                                                                                                    | ▶ 🗹      | 572           | Precinct 30        | Open   | 9/25/2020       |                |                | 2                        | 110            | 2                             | 93               | 1                   | Kristenson, Joel Anders | Joel's Walk List |
|                                                                                                    | 1        | 1             | 1                  |        |                 |                |                | 2                        | 110            | 2                             | 93               | 1                   |                         |                  |
|                                                                                                    |          |               | canvass<br>pen the | sing   |                 | vie            | w ca           | nvassii                  | ng lis         | t stats                       | as a v           | whole               |                         |                  |

The first tab will be **Assignments**. The image below details all the different things you can from this tab, such as:

- Adding / removing assignments
- Change the list name

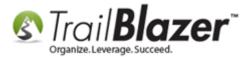

- Change the script
- Update the status

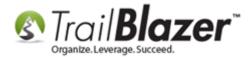

### [what you can do on the Assignments tab]

| change the name  |                                | delete                                            | the list        | t            |                  |                     | view /                 | change the sc |
|------------------|--------------------------------|---------------------------------------------------|-----------------|--------------|------------------|---------------------|------------------------|---------------|
| File -           | Edit                           | V   🔘   Precin                                    | ct 30 [572] Lie | st           |                  |                     |                        |               |
| List N<br>Statu: |                                | Precinct 30<br>Open                               | ~               |              | Scr              | ipt:                | Joel's Walk List       | ~             |
| Date             | Created:<br>Dpened:<br>Closed: | 9/25/2020                                         |                 | mo           | odify s          | tatus               |                        |               |
| Ref Ne           | ew 🔯 Re                        | /oters   Address<br>fresh ∣⊞ Sort<br>ecord found] | 2117 2011       | <b>≣</b> ⊋ W | rap 🛛 🏝 Exp      | ort 凝 Prin          | : 🛛 🖽 Pivot            |               |
|                  |                                | Last<br>Name                                      | First<br>Name   | м            | Date<br>Assigned | Voters<br>Canvassed | Addresses<br>Canvassed |               |
|                  | 1920                           | Kristenson                                        | Joel            | A.,          | 9/25/2020        | 2                   | 2                      |               |
|                  |                                |                                                   |                 |              |                  | 10 C                |                        |               |

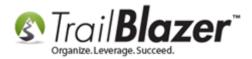

Under the Voters tab you will be able to sort the list by the date / time that a voter was canvassed and also view / sort by who canvassed the voter. The image below details this.

|   | List Nan            | ne:              | Precinct                  | 30             |                     | Script:        | Joel's Walk Lis | t v                  |                         |                 |                                       |                     |      |
|---|---------------------|------------------|---------------------------|----------------|---------------------|----------------|-----------------|----------------------|-------------------------|-----------------|---------------------------------------|---------------------|------|
|   | Status:             |                  | Open                      | ~              |                     |                |                 |                      |                         |                 |                                       |                     |      |
|   | Date Cre<br>Date Op |                  | 9/25/202                  | 0              |                     |                |                 |                      |                         |                 |                                       |                     |      |
|   | Date Clo            |                  |                           |                |                     |                |                 |                      | view c                  | anvas           | sed by                                |                     |      |
|   | Dute en             |                  |                           |                |                     |                | v               | iew date / t         |                         |                 |                                       |                     |      |
|   | Assignm             | ents Vot         | ers Addr                  | esses          |                     |                |                 |                      |                         | -               |                                       |                     |      |
|   |                     |                  | Contraction of the second | 1              | nat 🝷 🚃 Wrap 🏼      | Export 🌛 Print | Pivot           | anvassed             |                         |                 |                                       |                     |      |
|   |                     | records          | DOM: NO.                  |                | -                   |                |                 |                      |                         |                 |                                       |                     |      |
|   |                     | ID               | Seq-<br>uence             | Voter<br>ID    | Last Name           | First Name     | MI              | Date Canvassed       | Canvassed By            | Address<br>Type | Address                               | City                | 2    |
|   |                     | 434111           | 1                         | 130003         | Conway              | Andrew         | John            | 10/1/2020 4:49:18 PM | Kristenson, Joel Anders | *               | 215 11th Ave SW                       | Austin              | N    |
| 1 |                     | 434199           | 73                        | 130367         | Thomsen             | Thomas         | Wayne           | 10/1/2020 4:47:02 PM | Kristenson, Joel Anders | <u></u>         | 35730 Lake St                         | Cohasset            | N    |
|   |                     | 434096           | 95                        | 34410          | Austin              | Nicole         | Kathryn         |                      |                         | <b>%</b>        | 509 Rodeo Dr                          | Buffalo             | N    |
| l |                     | 434097           | 32                        | 130900         | Babb                | Bridget        | Denise          |                      |                         | <u></u>         | 7253 383rd Ave NW                     | Dalbo               | N    |
|   |                     | 434098           | 103                       | 2324           | Bartick             | Christine      | Diane           |                      |                         | <b>%</b>        | 2033 Todd Dr                          | Arden Hills         | N    |
| I |                     | 434099           | 60                        | 2977           | Bennie              | Barbara        | Anna            |                      |                         | <b>S</b>        | 31565 County Rd 111                   | Lewiston            | N    |
|   |                     |                  | 61                        | 2979           | Bennie              | John           | Ritchie         |                      |                         | <b>%</b>        | 31565 County Rd 111                   | Lewiston            | N    |
|   |                     | 434100           | 01                        |                |                     |                | Annette         |                      |                         | <u></u>         | 921 Reeds Ln                          | Glencoe             | N    |
|   | 10000               | 434100<br>434101 | 92                        | 129027         | Bierbaum            | Sharon         | Annette         |                      |                         |                 |                                       | 10000000000         | 1.00 |
|   |                     | 10000040004      | 1.2.22                    | 129027<br>3580 | Bierbaum<br>Bigelow | Sharon<br>Ryan | Robert          |                      |                         | <b>%</b>        | 833 Willow Glen Ct                    | Buffalo             | N    |
|   |                     | 434101           | 92                        |                |                     |                |                 |                      |                         |                 | 833 Willow Glen Ct<br>25862 Jones Ave | Buffalo<br>Rushmore | P    |

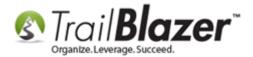

The last tab inside of the canvassing list record is the **Addresses** tab. You can do virtually the same thing as the **Voters** tab from this section, but the data will display more in-depth information on the address records. The image below details this further.

| List N                         | Vame:                                                                                                    | Pre                                                                                                    | cinct 30                                                      |                                                                                                    | Script: Jo                                                            | oel's Walk                                | List                                                | $\sim$               |                                         |                 |                        |                           |                                |                                              |                                                                              |
|--------------------------------|----------------------------------------------------------------------------------------------------|----------------------------------------------------------------------------------------------------|---------------------------------------------------------------|----------------------------------------------------------------------------------------------------|-----------------------------------------------------------------------|-------------------------------------------|-----------------------------------------------------|----------------------|-----------------------------------------|-----------------|------------------------|---------------------------|--------------------------------|----------------------------------------------|------------------------------------------------------------------------------|
| Statu                          | IS:                                                                                                    | Op                                                                                                    | en                                                            | ~                                                                                                    |                                                                       |                                           |                                                     |                      |                                         |                 |                        |                           |                                |                                              |                                                                              |
| Date                           | Created:                                                                                                    | 9/2                                                                                                    | 5/2020                                                        |                                                                                                    |                                                                       |                                           |                                                     |                      |                                         |                 |                        |                           |                                |                                              |                                                                              |
| Date                           | Opened:                                                                                                    | : -                                                                                                    |                                                               |                                                                                                    |                                                                       |                                           |                                                     |                      |                                         |                 |                        |                           |                                |                                              |                                                                              |
| Date                           | Closed:                                                                                                    |                                                                                                    |                                                               | 1                                                                                                    |                                                                       |                                           |                                                     |                      | Class bee                               |                 |                        | 4.1.                      | 121                            |                                              |                                                                              |
|                                |                                                                                                    |                                                                                                    |                                                               | -                                                                                                    | filter                                                                | r by (                                    | date ca                                             | anvassed             | filter by                               | canv            | asse                   | d b                       | У                              |                                              |                                                                              |
| Assig                          | nments                                                                                                    | Voters                                                                                                    | Addresses                                                     |                                                                                                    |                                                                       |                                           | •                                                   | <u>.</u>             | ,                                       |                 |                        |                           |                                |                                              |                                                                              |
| 000100                         |                                                                                                    | Transferration of the                                                                                                    | and the second second second                                  | ormat 👻 📑 Wrap 🛛 🏝                                                                                                    | Connant 💁 Dainet 🕮                                                    | Divet                                     |                                                     | 1                    | /                                       |                 |                        |                           |                                |                                              |                                                                              |
|                                |                                                                                                    |                                                                                                    |                                                               |                                                                                                    |                                                                       |                                           |                                                     |                      |                                         |                 |                        |                           |                                |                                              |                                                                              |
| and an arrest                  | -teres disartant                                                                                                    |                                                                                                    |                                                               | onnac • 🚍 wiap   - 6                                                                                                    | Export 💭 Print 🖽                                                      | PIVOL                                     |                                                     |                      |                                         |                 |                        |                           |                                |                                              |                                                                              |
| Addre                          | sses [93 i                                                                                                    | records fo                                                                                                    | und]<br>q- Addre                                              | F                                                                                                    |                                                                       |                                           | Zin                                                 | Date Canvassed       | Canvarred By                            | Use             | (D)                    | SD                        | ID                             | Precinct                                     | Precinct Name                                                                |
| Addre<br>[                     | isses [93 i<br>ID                                                                                                    | records fo                                                                                                    | Ind]                                                          |                                                                                                    | City                                                                  | State                                     | Zip                                                 | Date Canvassed       | Canvassed By                            | Use<br>Count    | CD                     | SD                        | LD                             | Precinct<br>Code                             | Precinct Name                                                                |
| Addre<br>[                     | sses [93 i                                                                                                    | records fo                                                                                                    | und]<br>q- Addre                                              | F                                                                                                    |                                                                       |                                           | Zip<br>55912-4413                                   | Date Canvassed       | Canvassed By<br>Kristenson, Joel Anders |                 | CD<br>01               | SD<br>27                  | LD<br>27B                      |                                              | Precinct Name<br>AUSTIN W-2 P-1                                              |
| Addre<br>[                     | isses [93 i<br>ID                                                                                                    | records fo<br>Se<br>ue<br>044 1                                                                                                    | nd]<br>q- Addri<br>nce ID                                     | ss Street                                                                                                    | City                                                                  | State                                     |                                                     |                      |                                         |                 |                        |                           | -                              | Code                                         |                                                                              |
| Addre                          | esses [93  <br>ID<br>2690                                                                                                    | records fo<br>Se<br>044 1<br>102 59                                                                                                    | q- Addr<br>nce ID<br>89330                                    | 55 Street<br>215 11th Ave SW                                                                                                    | City<br>Austin                                                        | State                                     | 55912-4413                                          | 10/1/2020 4:49:18 PM | Kristenson, Joel Anders                 |                 | 01                     | 27                        | 278                            | Code<br>0030                                 | AUSTIN W-2 P-1                                                               |
| Addre                          | esses [93  <br>ID<br>2690<br>2691                                                                                                    | records for<br>Se<br>ue<br>044 1<br>102 59<br>045 2                                                                                                    | nd]<br>q-<br>nce ID<br>89330<br>89537                         | SS Street<br>215 11th Ave SW<br>35730 Lake St                                                                                       | City<br>Austin<br>Cohasset                                            | State<br>MN<br>MN                         | 55912-4413<br>55721                                 | 10/1/2020 4:49:18 PM | Kristenson, Joel Anders                 | Count<br>1<br>1 | 01                     | 27<br>5                   | 27B<br>5B                      | Code<br>0030<br>0030                         | AUSTIN W-2 P-1<br>COHASSET                                                   |
| Addre                          | sses [93 i<br>マ ID<br>マ 2690<br>マ 2691<br>マ 2690                                                                                                    | records for<br>Se<br>ue<br>044 1<br>102 59<br>045 2<br>046 3                                                                                                    | and)<br>q-<br>nce Addri<br>1D<br>89330<br>89537<br>85180      | Street           215 11th Ave SW           35730 Lake St           7235 12th St NW                                                  | City<br>Austin<br>Cohasset<br>Willmar                                 | State<br>MN<br>MN<br>MN                   | 55912-4413<br>55721<br>56201-8770                   | 10/1/2020 4:49:18 PM | Kristenson, Joel Anders                 | Count<br>1<br>1 | 01                     | 27<br>5<br>17             | 27B<br>5B<br>17B               | Code<br>0030<br>0030<br>0030                 | AUSTIN W-2 P-1<br>COHASSET<br>DOVRE TWP.                                     |
| Addre                          | esses [93 i<br>✓ ID<br>✓ 2690<br>✓ 2691<br>✓ 2690<br>✓ 2690                                                                                                    | records fo<br>Se<br>ue<br>044 1<br>102 59<br>045 2<br>046 3<br>047 4                                                                                                    | und]<br>q-<br>nce Addri<br>89330<br>89537<br>85180<br>89613   | Street           215 11th Ave SW           35730 Lake St           7235 12th St NW           144 130th St                           | City<br>Austin<br>Cohasset<br>Willmar<br>Alpha<br>Austin              | State<br>MN<br>MN<br>MN<br>MN             | 55912-4413<br>55721<br>56201-8770<br>56111          | 10/1/2020 4:49:18 PM | Kristenson, Joel Anders                 | Count<br>1<br>1 | 01                     | 27<br>5<br>17<br>23       | 27B<br>5B<br>17B<br>23A        | Code<br>0030<br>0030<br>0030<br>0030         | AUSTIN W-2 P-1<br>COHASSET<br>DOVRE TWP.<br>ELM CREEK TWP.                   |
| Addre<br>E<br>E<br>E<br>E<br>E | ID       ID       ID <td>records         Second           044         1           102         59           045         2           046         3           047         4           048         5</td> <td>rnd]<br/>q-<br/>ID<br/>89330<br/>89537<br/>85180<br/>89613<br/>90194</td> <td>Street           215 11th Ave SW           35730 Lake St           7235 12th St NW           144 130th St           2011 13th St SW</td> <td>City<br/>Austin<br/>Cohasset<br/>Willmar<br/>Alpha<br/>Austin<br/>Zimmerman</td> <td>State<br/>MN<br/>MN<br/>MN<br/>MN<br/>MN<br/>MN</td> <td>55912-4413<br/>55721<br/>56201-8770<br/>56111<br/>55912</td> <td>10/1/2020 4:49:18 PM</td> <td>Kristenson, Joel Anders</td> <td>Count<br/>1<br/>1</td> <td>01<br/>8<br/>7<br/>1<br/>1</td> <td>27<br/>5<br/>17<br/>23<br/>27</td> <td>27B<br/>5B<br/>17B<br/>23A<br/>27B</td> <td>Code<br/>0030<br/>0030<br/>0030<br/>0030<br/>0030</td> <td>AUSTIN W-2 P-1<br/>COHASSET<br/>DOVRE TWP.<br/>ELM CREEK TWP.<br/>AUSTIN W-2 P-1</td> | records         Second           044         1           102         59           045         2           046         3           047         4           048         5 | rnd]<br>q-<br>ID<br>89330<br>89537<br>85180<br>89613<br>90194 | Street           215 11th Ave SW           35730 Lake St           7235 12th St NW           144 130th St           2011 13th St SW | City<br>Austin<br>Cohasset<br>Willmar<br>Alpha<br>Austin<br>Zimmerman | State<br>MN<br>MN<br>MN<br>MN<br>MN<br>MN | 55912-4413<br>55721<br>56201-8770<br>56111<br>55912 | 10/1/2020 4:49:18 PM | Kristenson, Joel Anders                 | Count<br>1<br>1 | 01<br>8<br>7<br>1<br>1 | 27<br>5<br>17<br>23<br>27 | 27B<br>5B<br>17B<br>23A<br>27B | Code<br>0030<br>0030<br>0030<br>0030<br>0030 | AUSTIN W-2 P-1<br>COHASSET<br>DOVRE TWP.<br>ELM CREEK TWP.<br>AUSTIN W-2 P-1 |

**Note:** if you click on the name of the voter in the **Voter** tab you can view the voter's **attributes** that they "answered" on the script. See the two example screenshots below:

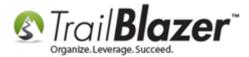

|     | signme |        |               | dresses      | · · · · · · · · · · · · · · · · · · · | te i Olari i iman     |                  |                 |     |
|-----|--------|--------|---------------|--------------|---------------------------------------|-----------------------|------------------|-----------------|-----|
| -   |        | 1 - 2  |               | Sort H Forma | it 🕶 📑 Wrap 🛛 🏝                       | Export   Print 🕮 Pive | ot               |                 | _   |
| vot |        | ID ID  | Seq-<br>uence | Last Name    | First Name                            | Date Canvassed 💌      | Canvassed By     | Address<br>Type | Ade |
| •   |        | 434111 | 1             | Conway       | Andrew                                | 10/1/2020 4:49:18 PM  | Kristenson, Joel | - 6             | 215 |
|     |        | 434199 | 73            | Thomsen      | Thomas 🔎                              | 10/1/2020 4:47:02 PM  | Kristenson, Joel | <b>S</b>        | 357 |
|     |        | 434096 | 95            | Austin       | Nicole                                |                       |                  | 3               | 509 |
|     |        | 434097 | 32            | Babb         | Bridget                               |                       |                  | <b>S</b>        | 725 |
|     |        | 434098 | 103           | Bartick      | Christine                             | X                     |                  | 3               | 203 |
|     |        | 434099 | 60            | Bennie       | Barbara                               | <b>\</b>              |                  | <b>%</b>        | 315 |

## click on a voter's name to view more details

Under the **Attributes** tab inside of the voter's record you can expand the attribute folder used for the canvassing script that you used, and view the results of the questions that were asked. My *example* is below.

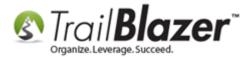

|               |               |                                                 |                                            | _                                           |              |              |             |          |
|---------------|---------------|-------------------------------------------------|--------------------------------------------|---------------------------------------------|--------------|--------------|-------------|----------|
|               | File + Edit + | 🗙   @   🖻 📚   🗞 🕵 🔚 Email 👻                     |                                            |                                             |              |              |             |          |
|               |               | Andrew (Andrew) John Conw                       | av [130003                                 | 1                                           |              |              |             |          |
|               | No Photo      | 215 11th Ave SW<br>Austin, MN 55912-4413        | <b>?</b> <no<br>Home:<br/>Cell: 50</no<br> | email ac<br>507-369<br>6-802-94<br>5-769-24 | -3069<br>461 |              |             |          |
|               | Dashboard (   | General Household Gallery Vote History          | Attribute Re                               | lation                                      | Financial    | Pledge   Tir | ne Event    | Logs   L |
|               | 10            | Show Checked Only                               |                                            |                                             |              |              |             |          |
|               | Attribute     | *                                               |                                            | Yes                                         | Date         | N            | ote / Value |          |
|               | 🗆 🔂 A         | ttribute (tags or segments or categories or vot | er id'ing)                                 |                                             |              |              |             |          |
|               | E C           | As of right now, would you say you have a fa    | avorable or un                             |                                             |              |              |             |          |
|               |               | Candidate Phone Call Completed                  |                                            |                                             |              |              |             |          |
|               |               | Joel's Walk List                                |                                            |                                             |              |              |             |          |
|               |               | C Follow-Up Items                               |                                            |                                             |              |              |             |          |
|               |               | Wants to Contribute                             |                                            |                                             |              |              |             | _        |
| expand the    |               | Wants to Volunteer                              |                                            |                                             |              |              |             | _        |
|               |               | Support                                         |                                            |                                             |              |              |             | _        |
| script folder |               | Does Not Support     Supports Candidate         |                                            |                                             | 10/1/2020    |              |             |          |
|               |               | P2                                              |                                            |                                             | 10/1/2020    |              |             | -        |
|               |               | Want's a Yard Sign                              | to                                         |                                             |              |              |             |          |
|               |               |                                                 | ng 🍗                                       |                                             | 10/1/2020    | 0            |             |          |
|               |               | <b>— •</b>                                      | -                                          |                                             |              |              |             | -        |
|               | E 🔁           | Media question                                  | IS                                         |                                             |              |              |             |          |
|               | E C           | Not                                             |                                            |                                             |              |              |             |          |
|               | E 🔁           | Poll Watch - Primary 2018                       |                                            |                                             |              |              |             |          |
|               | E C           | Poll Watch - Primary 2020                       |                                            |                                             |              |              |             |          |
|               | E C           | Skills                                          |                                            |                                             |              |              |             |          |
|               | E 😁           | Source                                          |                                            | M                                           |              |              |             |          |

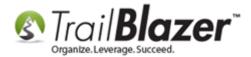

If you capture a **comment / note** via the mobile canvassing app, that note will display under the **Logs** tab > **Logs** sub-tab of the voter's record. Example:

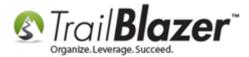

| 215 11th                                                                          | (Andrew) John   | Conway [130<br>?<br>Ho<br>Ce | 003]<br><no address="" email=""><br/>ome: 507-369-3069<br/>II: 506-802-9461<br/>:: 225-769-2426</no> |             |           |                        |                                             |
|-----------------------------------------------------------------------------------|-----------------|------------------------------|----------------------------------------------------------------------------------------------------|-------------|-----------|------------------------|---------------------------------------------|
| board   <u>General</u>   Hous<br>g   Notes   Email Log<br>New <b>B</b> Delete   🍱 | Clicked Links   |                              | Relation   Financial   Pl                                                                            | edge   Time | Even      | Logs Lawn              | Sales   <u>Admin</u>                        |
| g [1 of 1 records found]<br>Created                                               | Text            | By                           | Туре                                                                                                 | S or<br>Hrs | Rem<br>Id | Log Type:<br>Log Date: | Canvassing Comment V<br>10/16/2020 04:06 PM |
| 10/16/2020 4:06 PM                                                                | Big time donor! | Admin Admin                  | Canvassing Comment                                                                                   | .00         | Ĩ         | \$ Amt or Hrs:         | .00                                         |
|                                                                                   |                 | u record a<br>e canvassi     | a 'note / cor                                                                                        | nment       | >         | Big time donor!        |                                             |

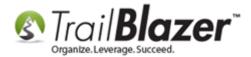

Moving on to the other way you can view canvassing results; navigate to the Voters list.

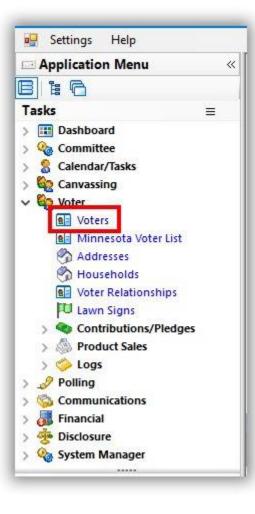

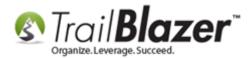

Navigate to the **Canvass** tab and **'Plug'** it in to activate it for searching. You can then run searches for voters that are part of specific canvassing lists, and filter further by their **Canvass Processing status**. *My example is below, where I searched for voters that were canvassed for the Precinct 30 list. So far there were two people processed.* 

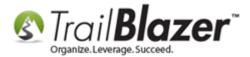

81

# searching for voters that have been canvassed in a specific canvassing assignment

| 9    | Searc   | c <b>h 🔖</b> Res   | et 👍 New 🔚      |                 | 🗗 🙆 🗐        | File - Edit                            | t 🕶   🍘   🎥 Include        | e Other Voters | 5       |
|------|---------|--------------------|-----------------|-----------------|--------------|----------------------------------------|----------------------------|----------------|---------|
| 0    |         |                    |                 |                 |              | -                                      | 1                          |                |         |
| Fa   | avorite | s Genera           | al Address Hous | ehold   Vote Hi | story Attrib | ute Canva                              | ass Relation Law           | Sign Contribu  | te Plea |
| 5    |         | 3                  |                 |                 |              | _                                      |                            |                |         |
| -    |         |                    | Canvassin       | n lists         |              | Canvass Prod                           | cessing                    |                |         |
| 2    | B       |                    |                 |                 |              | Voter Pro                              | 5                          |                |         |
|      |         |                    |                 |                 |              | Voter Not                              | Processed                  |                |         |
|      |         |                    |                 |                 |              |                                        |                            |                |         |
|      |         | 1                  |                 | 4               |              |                                        |                            |                |         |
|      |         | 3                  |                 | 4               |              | <br>Address I                          | Processed                  |                |         |
|      |         | 3                  |                 | 4               |              | <br>Address I                          |                            |                |         |
|      |         | 3                  |                 | 4               |              | <br>Address I                          | Processed                  |                |         |
|      |         | 3                  |                 | 4               |              | <br>Address I                          | Processed                  |                |         |
|      |         | 3                  |                 | 4               |              | <br>Address I                          | Processed                  |                |         |
|      |         | 3                  |                 | 4               |              | <br>Address I                          | Processed                  |                |         |
|      |         | 3                  |                 | 4               |              | Address I<br>Address I                 | Processed<br>Not Processed |                |         |
|      | Edit    | 3                  | 🌉 Format 👻 🚍 W  | <b>4</b> *      |              | Address I<br>Address I                 | Processed                  | Pivot          |         |
| 1000 |         | Sort<br>records fo | -               | 4 *             |              | Address I<br>Address I                 | Processed<br>Not Processed | - Pivot        |         |
|      |         |                    | -               | /rap I 📲 Expo   |              | Address I<br>Address I                 | Processed<br>Not Processed | Pivot<br>City  | Stat    |
| 1000 | ers [ 2 | records fo         | und ]           |                 | rt 🇞 Print [ | Address   Address   Address   Detail [ | Processed<br>Not Processed |                | Stat    |

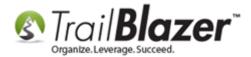

Click Format > Columns...

|     | Edit    | 🔲 Sort  | F F      |                                                                                                    |        | port 🚴 Print | 🕅 Detail 🗔     | 🛾 Summary 🔲 🗧                           | Pivot    |   |
|-----|---------|---------|----------|----------------------------------------------------------------------------------------------------|--------|--------------|----------------|-----------------------------------------|----------|---|
| Vot | ers [ 2 | record: | <b>E</b> | <systemforma< th=""><th>it&gt;</th><th><b>2</b></th><th>Address</th><th>Street</th><th>City</th><th></th></systemforma<> | it>    | <b>2</b>     | Address        | Street                                  | City     |   |
| •   |         | 130003  | =        | Select saved                                                                                                    | Add    | lobo         | Type           | 215 11th Ave SM                         | Auctin   | 1 |
|     |         | 130367  |          | Save<br>Save As                                                                                                    | Add of | vvayne       | ns, apply forr | natting, or specify co<br>35730 Lake St | Conasset | N |
| Σ   | 2       |         |          | Assign as defau                                                                                                    | lt     |              |                |                                         |          |   |

Navigate to the **Attributes** tab and **expand [+]** the folder that contains your canvassing script. Check the boxes in the **Settings** column to add in the answers to the questions that you are asking. *My example is below.* 

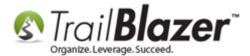

83

| - | Tree                                                          | Setting | Date | Note |  |
|---|---------------------------------------------------------------|---------|------|------|--|
|   | Attribute (tags or segments or categories or voter id ing)    |         |      |      |  |
|   | 🕀 🧰 As of right now, would you say you have a favorable or un |         |      |      |  |
|   | Candidate Phone Call Completed                                |         |      |      |  |
|   | 🖻 🗁 Joel's Walk List                                          |         |      |      |  |
| _ | E Follow-Up Items                                             |         |      |      |  |
|   | Wants to Contribute                                           |         |      |      |  |
|   | Wants to Volunteer 2                                          |         |      |      |  |
|   | E 🔁 Support                                                   |         |      |      |  |
| - | Does Not Support                                              |         |      |      |  |
|   | Supports Candidate                                            |         |      |      |  |
|   | Undecided                                                     |         |      |      |  |
| - | 🖻 🧰 Want's a Yard Sign                                        |         |      |      |  |
| - | E Large                                                       |         |      |      |  |
| • | Medium                                                        |         |      |      |  |
| - | 🕀 🧰 Media                                                     |         |      |      |  |
| - | 🕀 🧰 Not                                                       |         |      |      |  |
| - | Poll Watch - Primary 2018                                     |         |      |      |  |
|   | 🕀 🔂 Poll Watch - Primary 2020                                 |         |      |      |  |

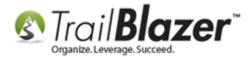

Click **[OK]** to finish adding these questions/answers into the grid. The columns will display on the far right by default (you can click-and-drag them left or right to rearrange them).

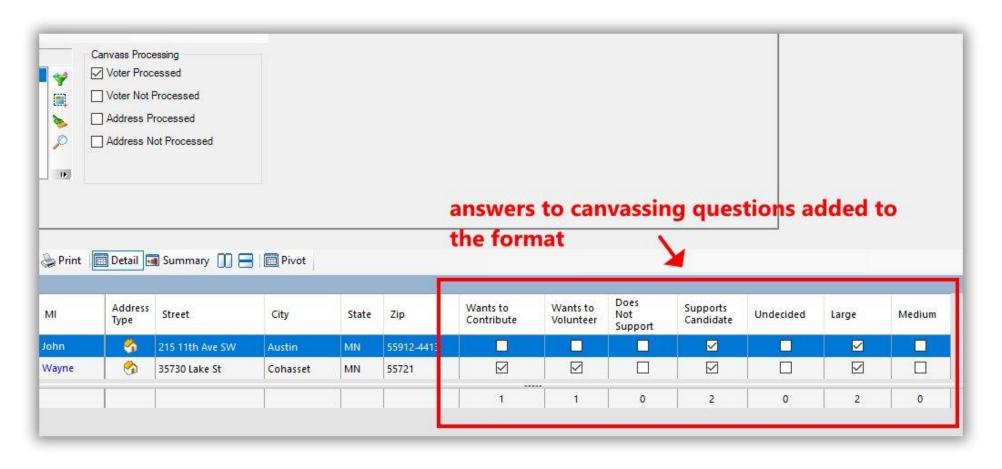

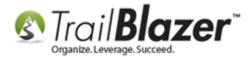

The **answers** to the questions your canvassers are checking off will **tally** at the bottom of each column (providing you with good insight into things like: what issues are people most interested in, do they support your candidate, do they want to volunteer, do they want a yard sign, etc.).

To save the format (view) for future use, click Format > Save As...

|      | Edit    | E Sort    | F        | ormat 👻 🚍 Wrap 🛛 🍂 Exp        | ort   Print | 🔲 Detail 🧧      | 🛾 Summary 🕕 🚍   | Pivot    |       |            |                        |   |
|------|---------|-----------|----------|-------------------------------|-------------|-----------------|-----------------|----------|-------|------------|------------------------|---|
| /ote | ers [ 2 | records f | c        | <systemformat></systemformat> |             |                 |                 |          |       |            |                        |   |
|      |         | ID        |          | Columns<br>Select saved       | М           | Address<br>Type | Street          | City     | State | Zip        | Wants to<br>Contribute | 1 |
| •    |         | 130003    |          | Save                          | John        | 6               | 215 11th Ave SW | Austin   | MN    | 55912-4413 |                        |   |
|      |         | 130367    |          | Save As                       | Wayne       | <u></u>         | 35730 Lake St   | Cohasset | MN    | 55721      |                        |   |
| 2    | 2       | 1         | <b>E</b> | Assign as default             |             | T               | 1               | 3        | 1     | E          | 1                      |   |

Give the format a **name** and click [Save].

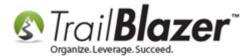

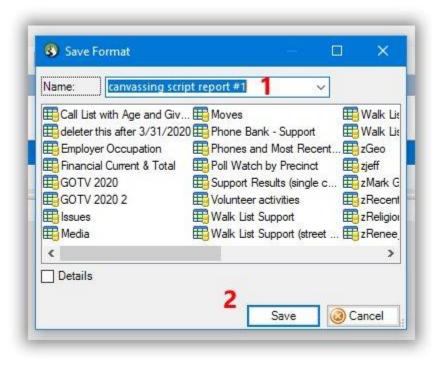

To access the saved **Format** (aka "view or report") in the future, click **Format > Select Saved...** and load the format.

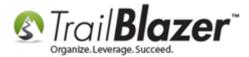

#### loading the format in the future

|   | r List [ enter | ₩.       | Columns           | м     | rch" ]<br>Address | Street           | Street 2               | City      |
|---|----------------|----------|-------------------|-------|-------------------|------------------|------------------------|-----------|
|   | C              |          | Select saved      |       | Туре              | 0.000            |                        |           |
| Σ | 0              |          | Save              |       |                   |                  |                        |           |
|   |                |          | Save As           | Selec | t a previou       | isly saved forma | t to apply to this dis | play grid |
|   |                | <b>E</b> | Assign as default |       |                   |                  |                        |           |

You can also assign the format as your **default**. This article provides a deeper dive on how to build, save, and manipulate formats: <a href="https://www.trailblz.com/kb/?action=view&kb=272&cat=0&qq=format">https://www.trailblz.com/kb/?action=view&kb=272&cat=0&qq=format</a>

The related resources below provide some more information on how to cut turf and canvass using the Trail Blazer software.

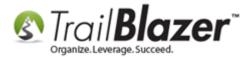

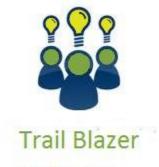

- YouTube Channel

- Knowledge Base Articles

- 3rd Party Resources

#### **Related Resources**

Article: How to Create Attribute Folders and Attribute Items (Custom Categories)

Article: Walk List, Selectable Format - How to Create Paper Walk Lists with Questions and How to Enter the Results in 'Batch Mode'

Article: Adding a New Database User and Setting their Security Settings

Article: Creating and Saving Default Formats for Reporting with the Grid

Video: Turf Cutting

Video: Door to Door Canvassing Using iPhone or Android

Video: <u>Take Photo From Phone App</u>

Video: Trail Blazer Mobile App for Apple and Android

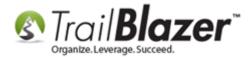

### **Trail Blazer Live Support**

- **C** Phone: 1-866-909-8700
- Email: <a href="mailto:support@trailblz.com">support@trailblz.com</a>
- Facebook: <a href="https://www.facebook.com/pages/Trail-Blazer-Software/64872951180">https://www.facebook.com/pages/Trail-Blazer-Software/64872951180</a>
- Twitter: <u>https://twitter.com/trailblazersoft</u>

\* As a policy we require that you have taken our intro training class before calling or emailing our live support team.

<u>*Click here*</u> to view our calendar for upcoming classes and events. You can sign up other members on your team for the same training.

\* After registering you'll receive a confirmation email with the instructions for how to log into the <u>GoToMeeting</u> session where we host our live interactive training classes.

\* This service *is* included in your contract.